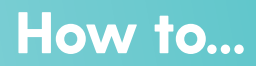

## Add the Portal to Your Home Screen (Android)

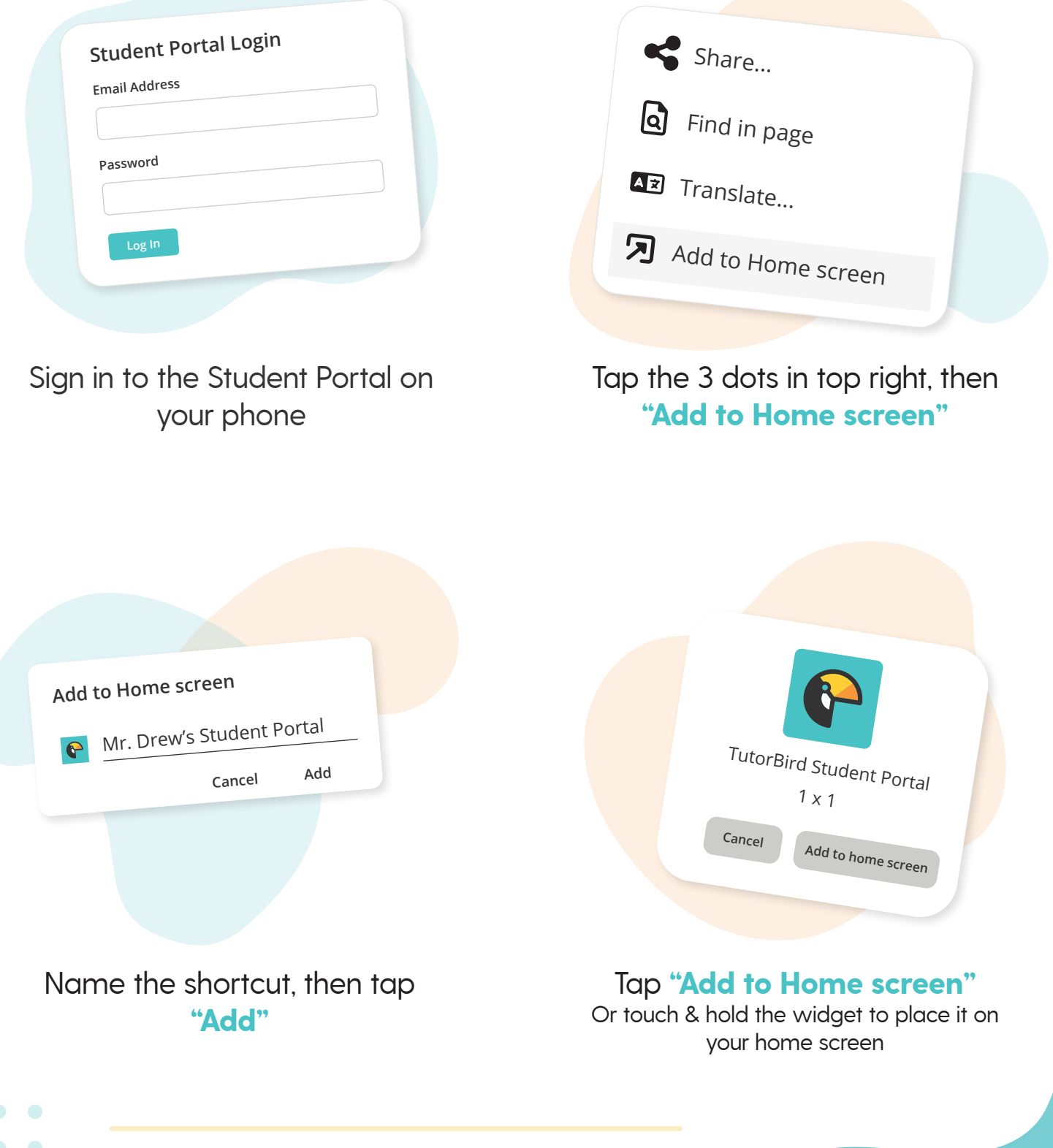

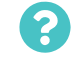

**More questions?** Click the question mark in the top right corner to open the in-app Help Center

<sup><sup>6</sup>TutorBird.</sup>